# Registering for a Training with CORA Learning

### Start here: http://coralearning.org/shop/

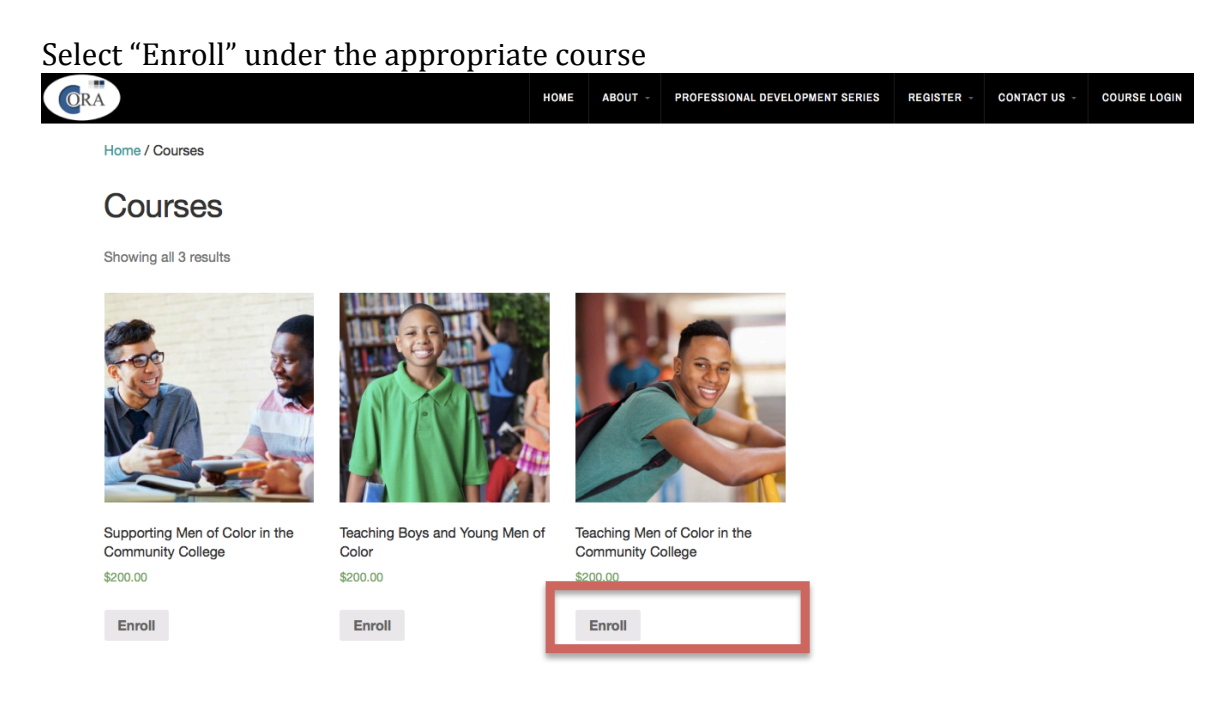

#### Click "view cart"

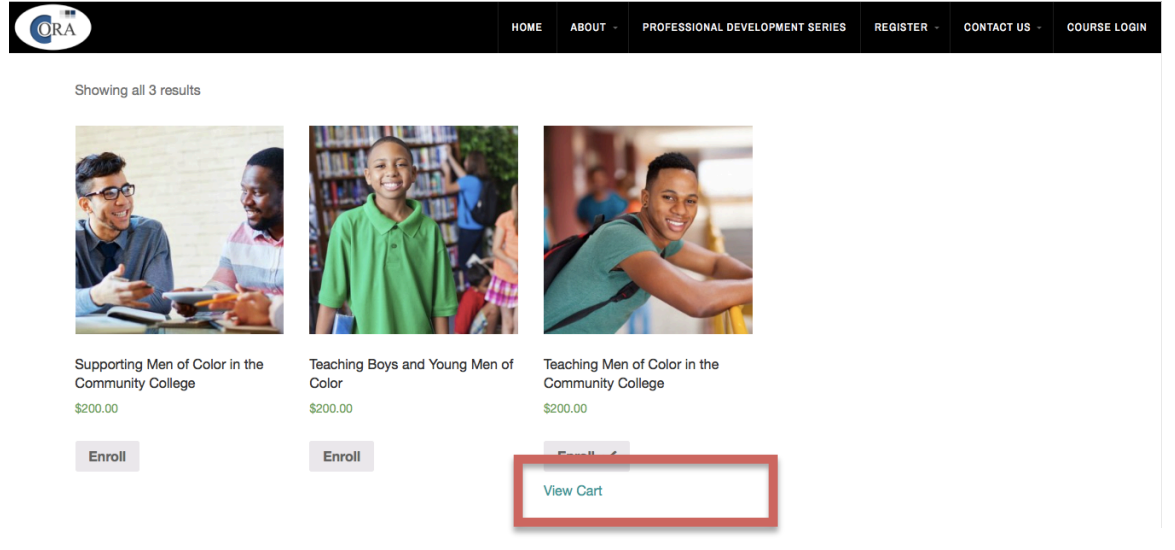

## Enter College code provided by CORA Team

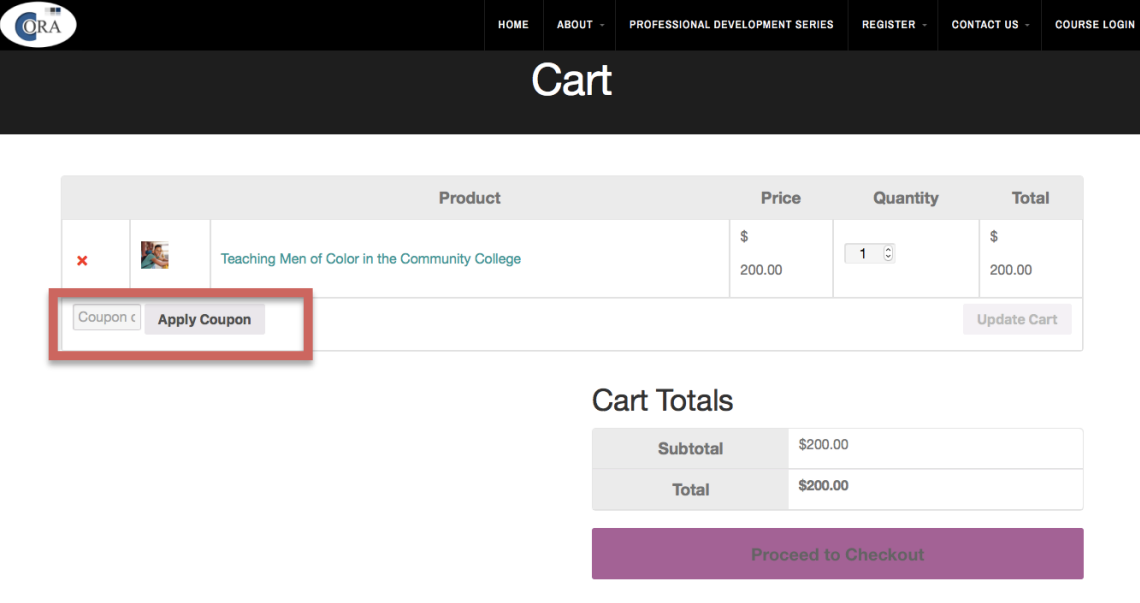

Click "Proceed to Checkout"

|           |                     |                                                | <b>HOME</b> | ABOUT - |                    | PROFESSIONAL DEVELOPMENT SERIES | <b>REGISTER -</b>          | <b>CONTACT US -</b> | <b>COURSE LOGIN</b> |
|-----------|---------------------|------------------------------------------------|-------------|---------|--------------------|---------------------------------|----------------------------|---------------------|---------------------|
| $\bullet$ |                     | Coupon code applied successfully.              |             |         |                    |                                 |                            |                     |                     |
|           |                     | <b>Product</b>                                 |             |         |                    | <b>Price</b>                    | Quantity                   | <b>Total</b>        |                     |
| ×         | 鉴                   | Teaching Men of Color in the Community College |             |         |                    | \$<br>200.00                    | $1 \quad \circ$            | \$<br>200.00        |                     |
| Coupon c  | <b>Apply Coupon</b> |                                                |             |         |                    |                                 |                            | <b>Update Cart</b>  |                     |
|           |                     |                                                |             |         | <b>Cart Totals</b> |                                 |                            |                     |                     |
|           |                     |                                                |             |         | <b>Subtotal</b>    | \$200.00                        |                            |                     |                     |
|           |                     |                                                |             |         | <b>Coupon:</b>     |                                 | -\$200.00 [Remove]         |                     |                     |
|           |                     |                                                |             |         | <b>Total</b>       | \$0.00                          |                            |                     |                     |
|           |                     |                                                |             |         |                    |                                 | <b>Proceed to Checkout</b> |                     |                     |

Complete Registration form and click "Place Order" If a learner has already registered on our website they need to select "click here to login"

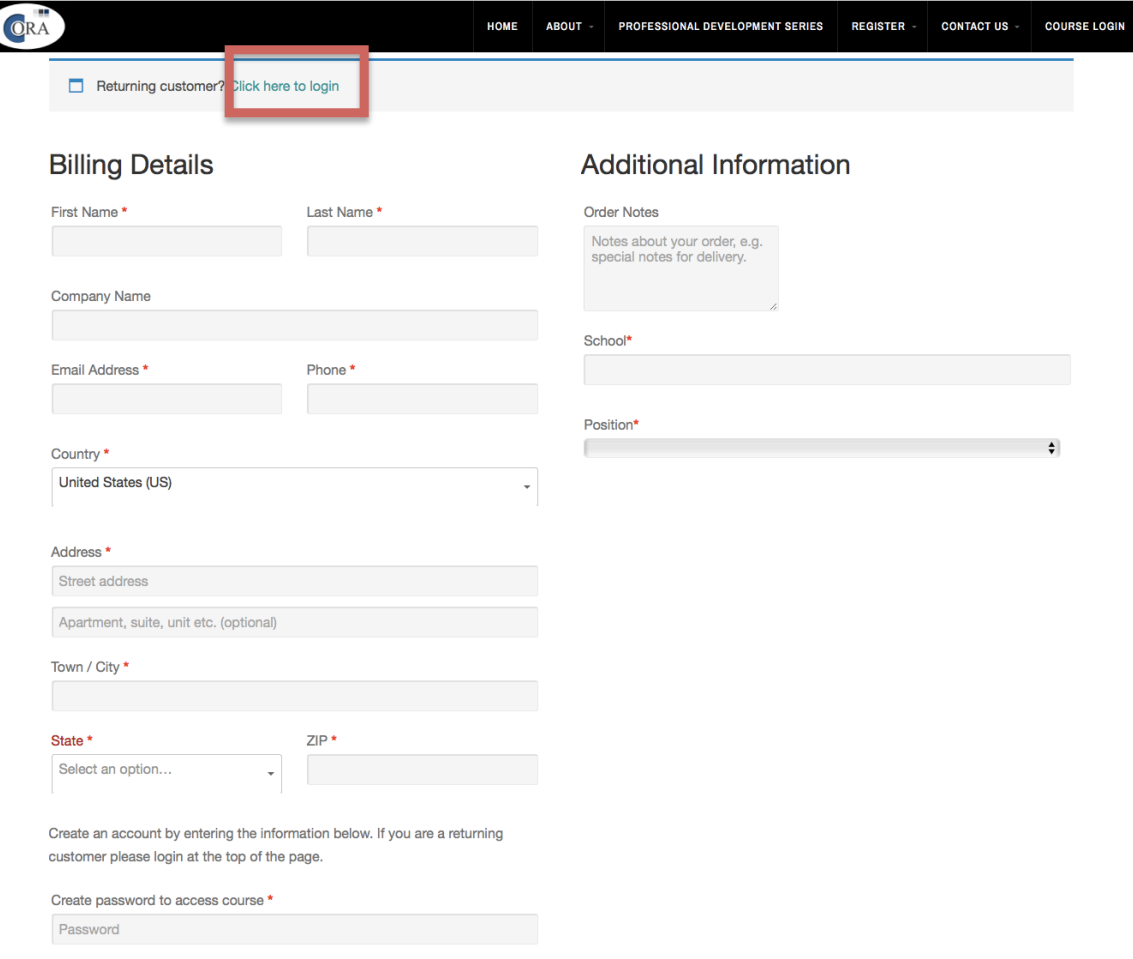

#### Your order

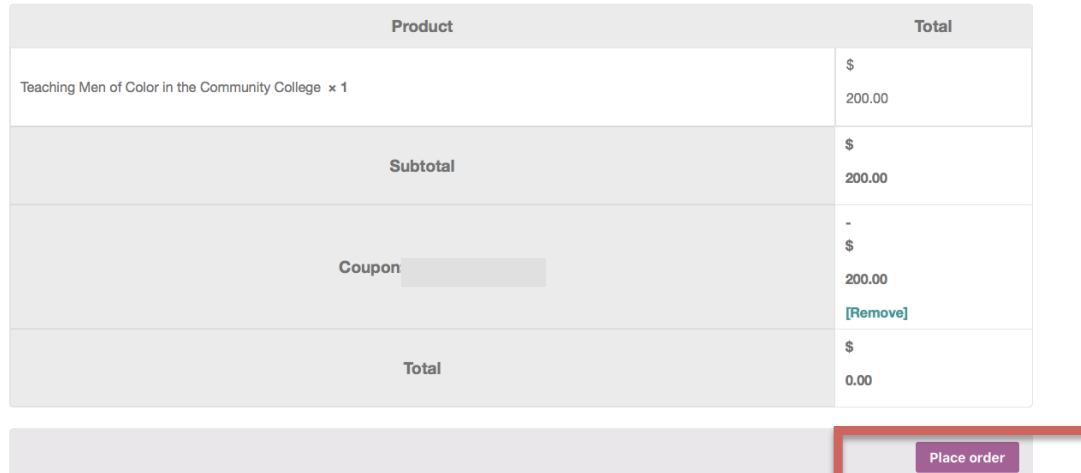